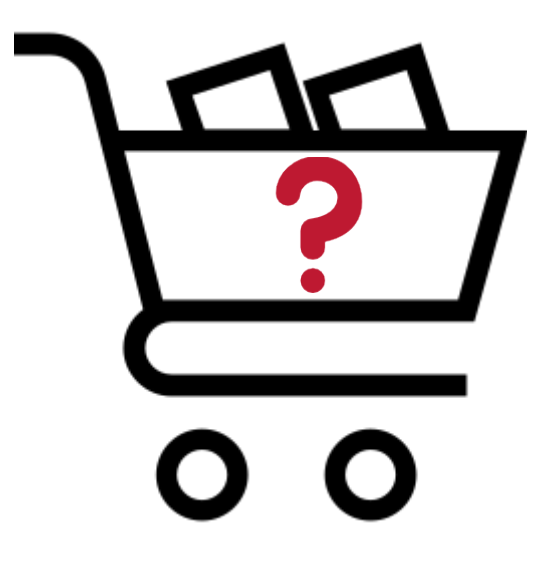

# **MÓDULO CARRITOS ABANDONADOS**

JUNIO 2019

# **MÓDULO CARRITOS ABANDONADOS**

#### **Descripción**

El módulo de carritos abandonados es un módulo con el objetivo de mejorar la conversión en más del 15% gracias al envío automatizado de emails recordatorio de carritos abandonados.

El módulo permite enviar de forma automática emails a los clientes cuando estos tengan cestas sin finalizar su pedido estableciendo previamente unos parámetros.

Te ayudará a convertir en venta un carrito abandonado enviando emails recordatorio con o sin descuentos especiales a los clientes.

Este módulo te permite configurar de forma fácil condiciones de venta (descuentos u otros beneficios) aplicables a carritos abandonados para incentivar su conversión en venta.

#### **Características**

- Envío automático de emails recordatorio a clientes con carritos abandonados

- Posibilidad de diseñar diferentes plantillas de email según perfil de cliente (con o sin compras anteriores) e importe del carrito abandonado

- Configuración de frecuencia de envío de emails recordatorios para mejorar la conversión

- Configuración del plazo de envío de cada email recordatorio

- Configuración de plantillas de email por idiomas

- Configuración de distintos tipos de descuento (porcentaje, cantidad, portes gratis, etc.) desde Condiciones de Venta\*

- Configuración del periodo de validez del descuento

- Información del estado del carrito abandonado.

- Configuración de bloqueo temporal de envío de emails recordatorios a clientes con pedidos anteriores no anulados.

- Estadísticas de conversión

Cuota anual: 60€ + IVA

\* Es necesario tener activado o contratado el módulo Condiciones de Venta (incluido en la versiones Pro y Premium).

# **CONFIGUACIÓN GENERAL (Pedidos-Envíos > Carritos Abandonados)**

Desde la solapa [Configuración] de esta sección se configuran los valores necesarios para convertir cestas sin finalizar como pedido en carritos abandonados para el posterior envío de emails recordatorio a los clientes con el objetivo de convertirlos en venta.

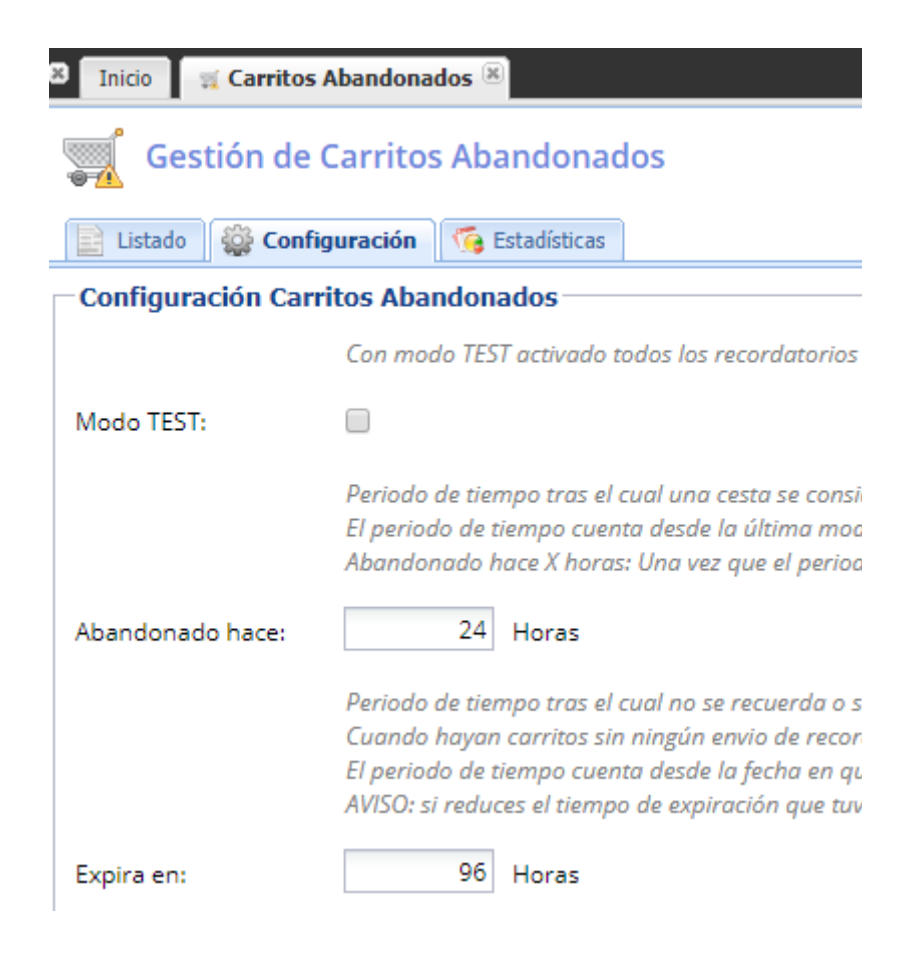

## - MODO TEST

Activando el modo test el envío de recordatorios de carritos abandonados se realiza al email del admin, a excepción de los envíos que pueda realizar el admin de forma manual desde el botón [Enviar YA]. Este modo está recomendado para hacer pruebas antes de poner en producción el envío real de emails recordatorio a los clientes.

## - ABANDONADO HACE...

Periodo de tiempo transcurrido desde la última modificación en una cesta que no finalizó en pedido, periodo tras el cual la cesta se considerará como carrito abandonado a efectos de envío de recordatorios.

#### - EXPIRA EN...

Periodo de tiempo tras el cual no se recuerda o se detiene el envío de los emails recordatorio de carritos abandonados, salvo que ya se haya enviado un recordatorio anterior.

En la solapa [Listado] de dicha sección se muestran todos los carritos abandonados existentes con información sobre su situación respecto a cliente, artículos, estado y recordatorios enviados.

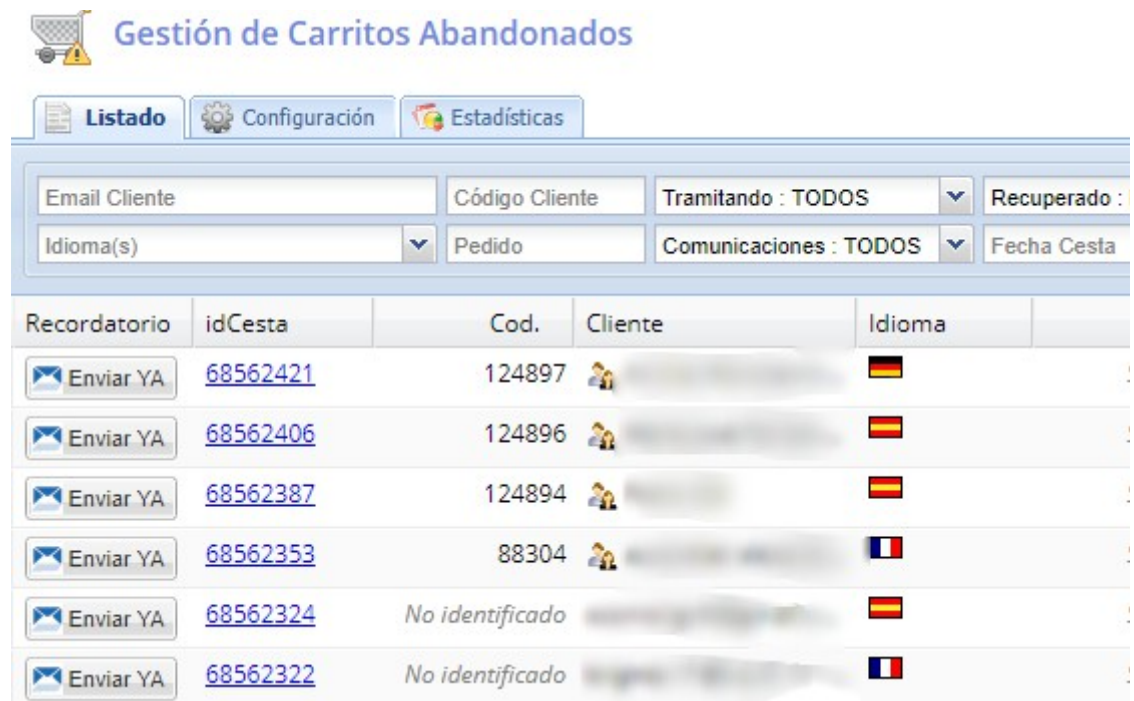

También puedes consultar la solapa [Estadísticas] para conocer las conversiones de carritos abandonados, pudiendo ver los resultados por meses y por días aplicando distintos filtros.

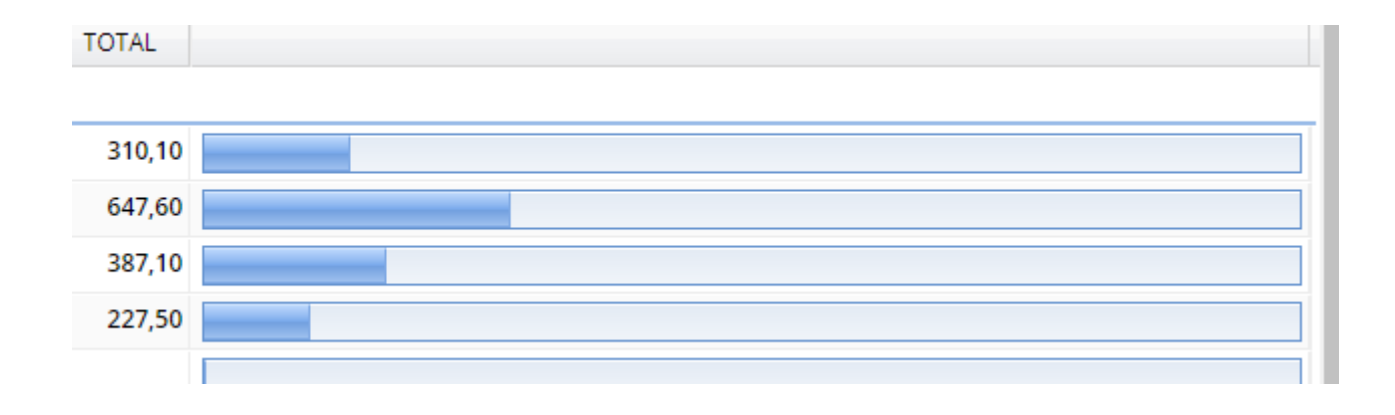

# **CONFIGURACIÓN EMAIL RECORDATORIOS (Gestión > Comunicaciones)**

En la sección Comunicaciones es donde se crean y diseñan los comunicados o emails recordatorio de tipo [Basado en datos de una Cesta Abandonada], los cuales incluirán un link que permitirá al cliente recuperar la cesta con los artículos existentes en el carrito abandonado.

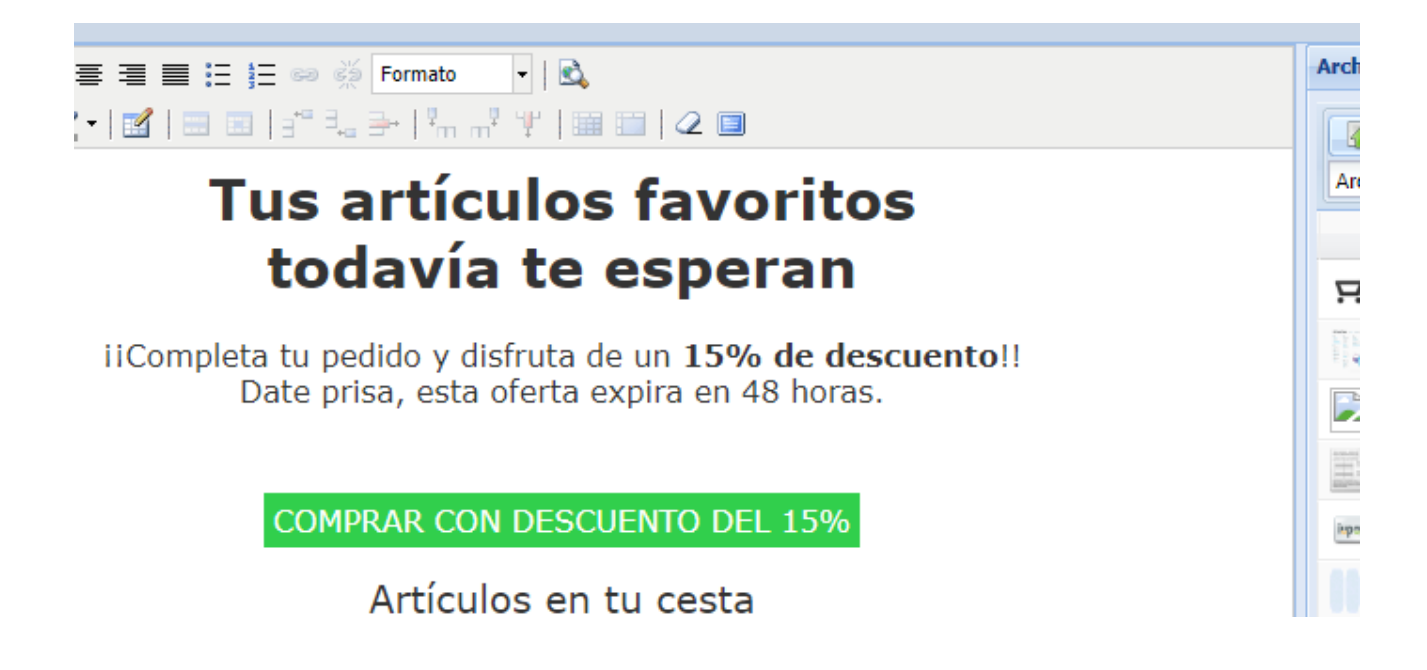

En cada email recordatorio también se deben configurar las condiciones y los parámetros para que dichos mensajes se envíen a los clientes que cumplan con las mismas. Es sobre estos clientes sobre los que se podrán aplicar condiciones de venta configuradas de tipo CARRITO ABANDONADO con un descuento u otros beneficios.

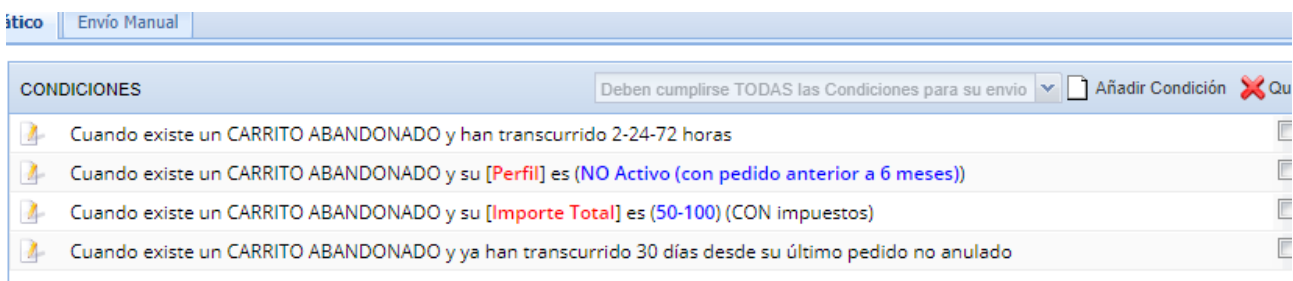

#### - FRECUENCIA

Configuración de la frecuencia de envíos de recordatorios tomando como referencia la fecha-hora en que una cesta se ha convertido en un carrito abandonado. Esta es una condición de tipo [Cuando se ABANDONA la CESTA de la compra] y siempre debe existir para el envío de los email recordatorio.

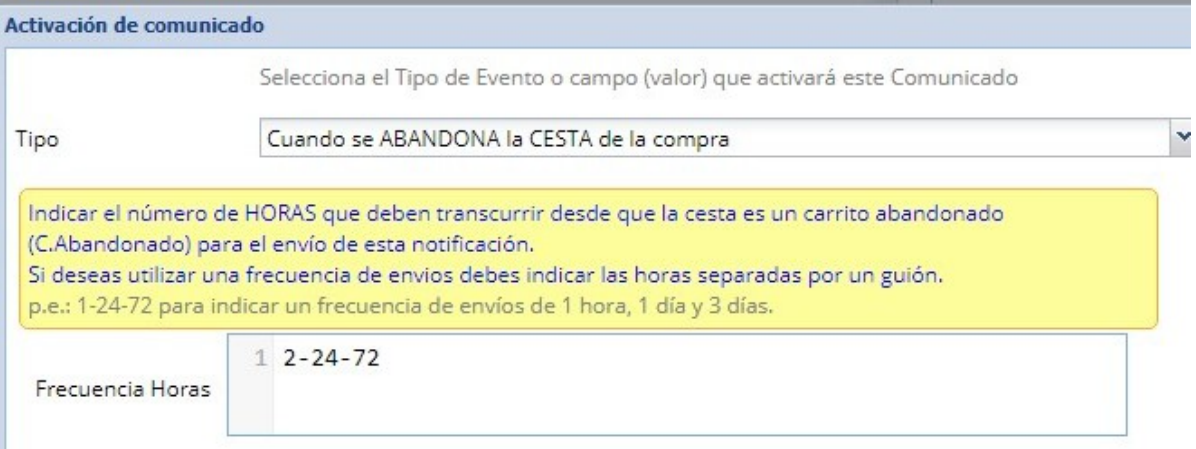

# - PERFIL CLIENTE

Tipo de cliente al que se dirigen los recordatorios: clientes SIN pedidos, clientes NO activos con pedidos anteriores a 6 meses o clientes ACTIVOS con pedidos en los últimos 6 meses. Sólo se tienen en cuenta pedidos NO ANULADOS.

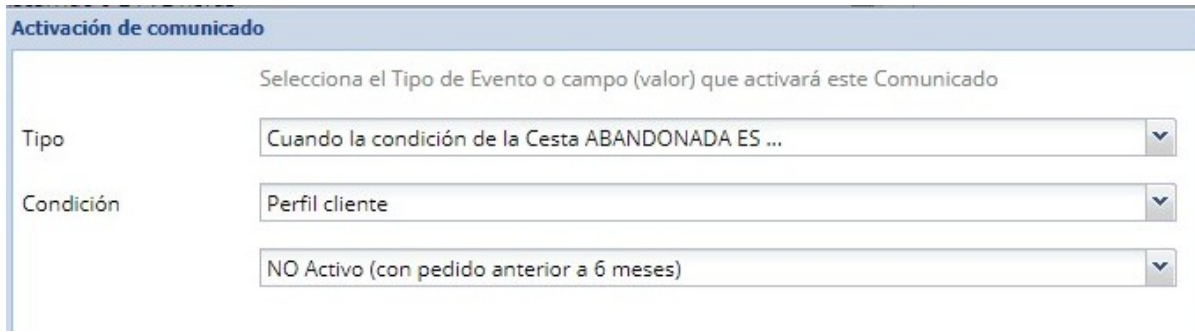

## - IMPORTE CESTA

Configuración de rangos del importe de artículos en la cesta (con o sin impuestos) y de artículos que estén o no en oferta.

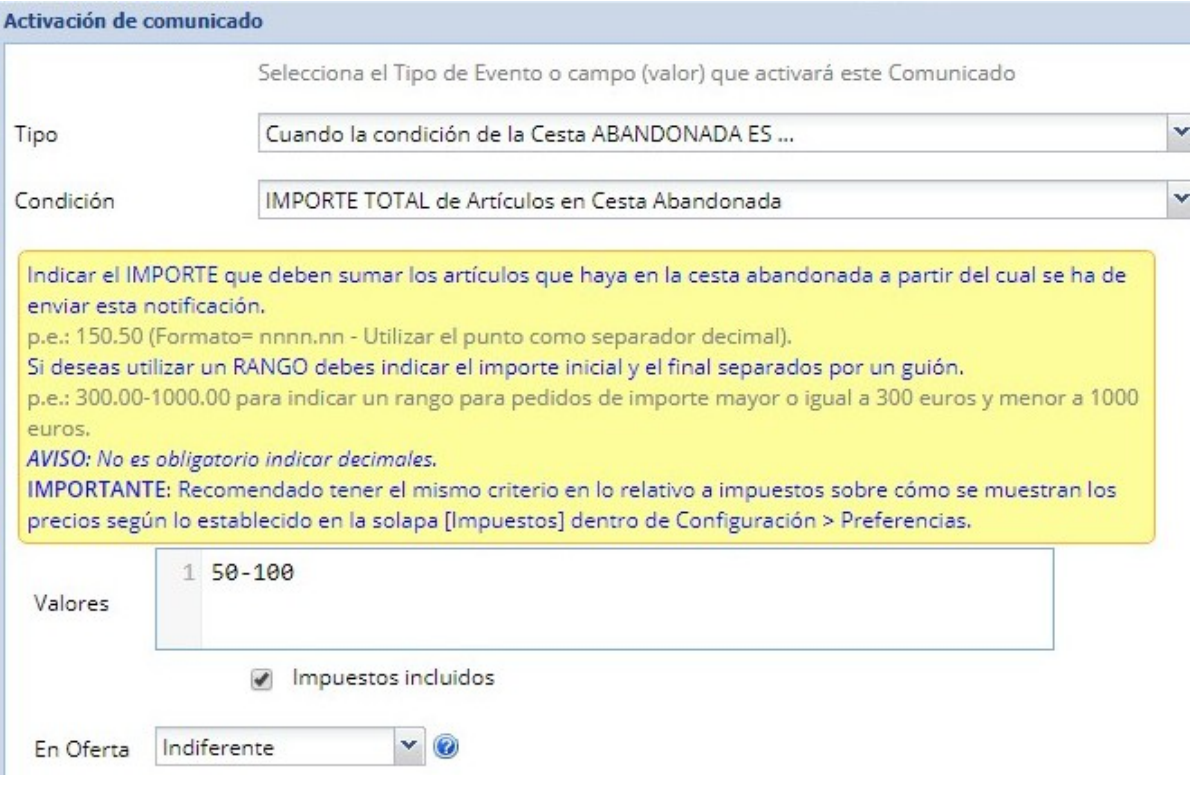

# - BLOQUEO

Tiempo durante el que se bloquea el envío de recordatorios para clientes con pedidos finalizados y válidos (no anulados).

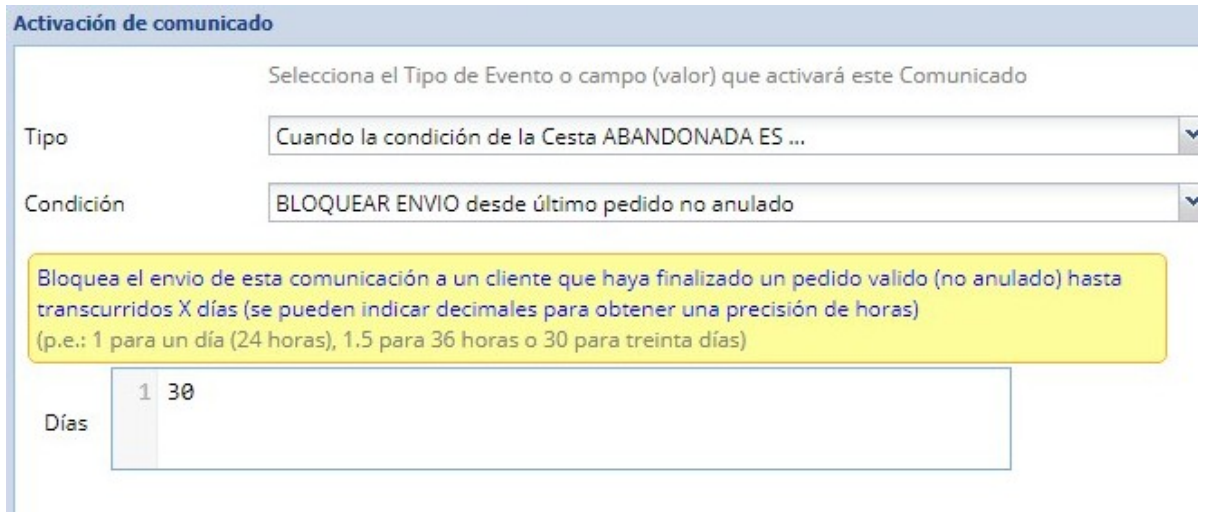

# **CONFIGURACIÓN CONDICIONES DE VENTA (Gestión > Condiciones de Venta)**

La condición de venta que queramos aplicar sobre un carrito abandonado siempre deberá incluir una condición de tipo CARRITO ABANDONADO y sólo se cumplirá y aplicará la acción (descuento o beneficio) siempre que el cliente que recupere el carrito y finalice el pedido sea el mismo que el que abandonó la cesta.

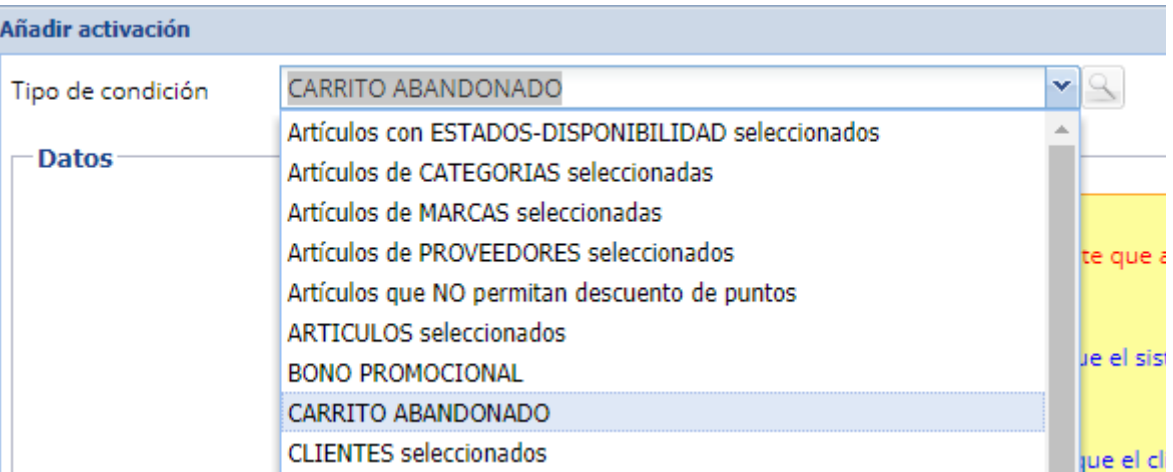

#### - VALIDEZ (1)

Tiempo de validez para la aplicación de la condición de venta a contar desde que el sistema envía el primer email recordatorio de carrito abandonado.

## - BLOQUEO (2)

Indica los días de bloqueo de la condición de venta desde que el cliente finalizó y pagó un pedido recuperado desde un recordatorio de carrito abandonado.

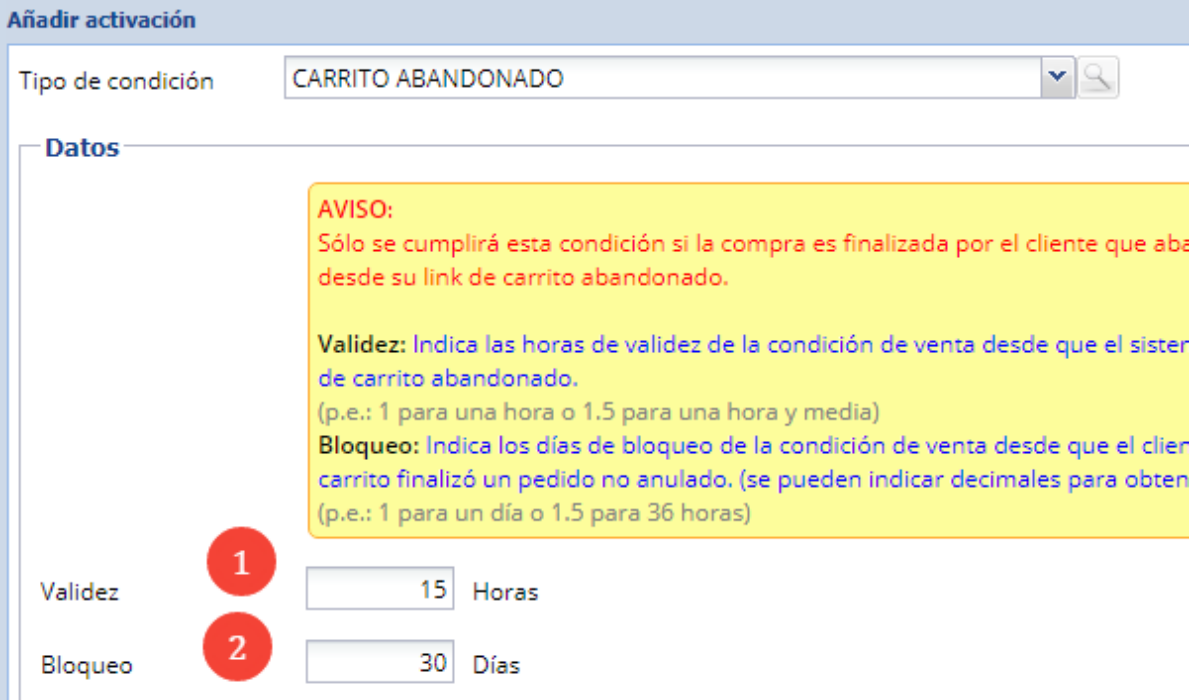

### - PERFIL

Añadiendo una condición de tipo PERFIL CLIENTE/COMPRADOR podrás establecer el tipo de cliente al que se aplicará la condición de venta: clientes SIN pedidos, clientes NO activos (con pedidos anteriores a 6 meses) o clientes ACTIVOS (con pedidos en los últimos 6 meses). Para obtener el perfil del cliente únicamente se tienen en cuenta pedidos NO ANULADOS sean de clientes registrados o no registrados.

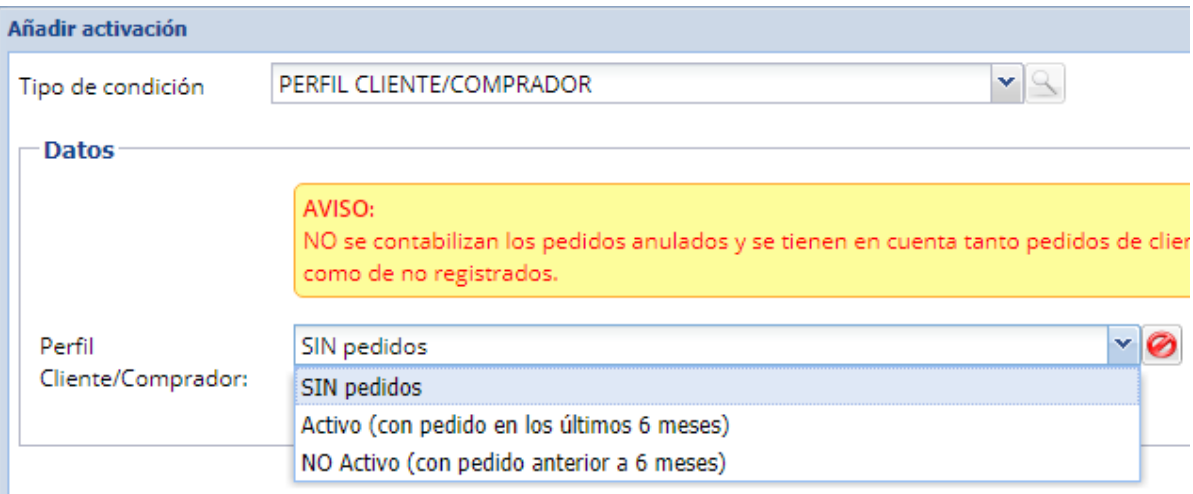

## - IMPORTE CESTA

Con una condición de tipo IMPORTE TOTAL de Artículos en pedido puedes configurar el importe de la cesta o rangos del importe total de artículos incluidos en la cesta (con o sin impuestos), incluso teniendo en cuenta sólo los artículos que están o no en oferta.<br>Minadir activación

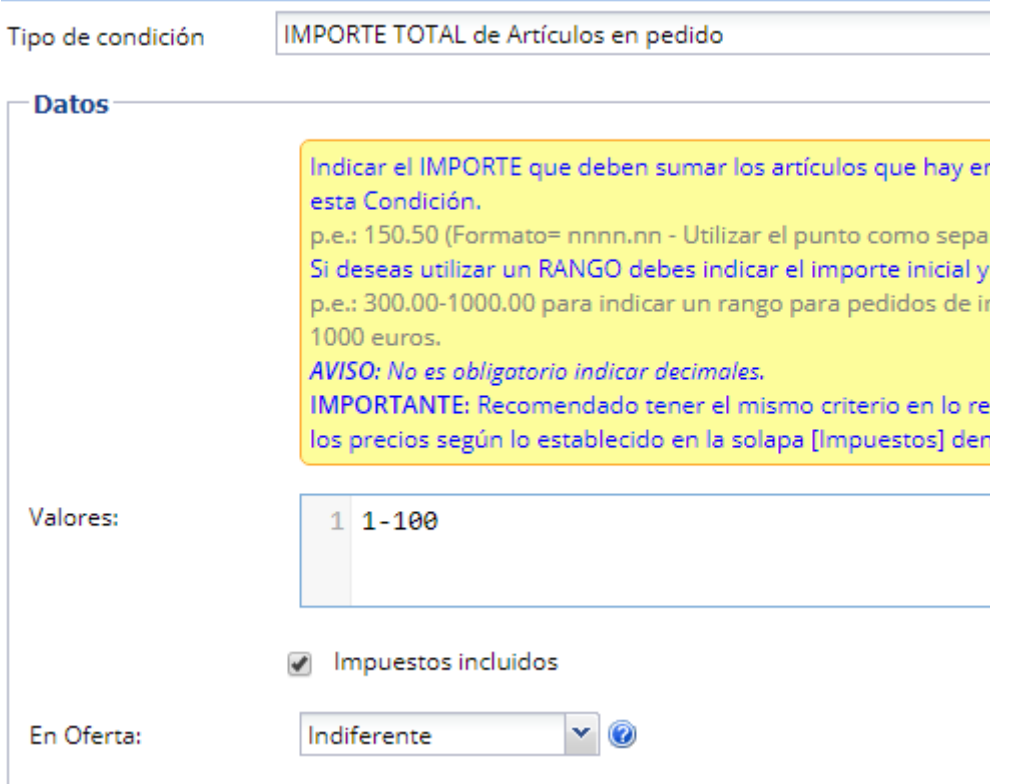